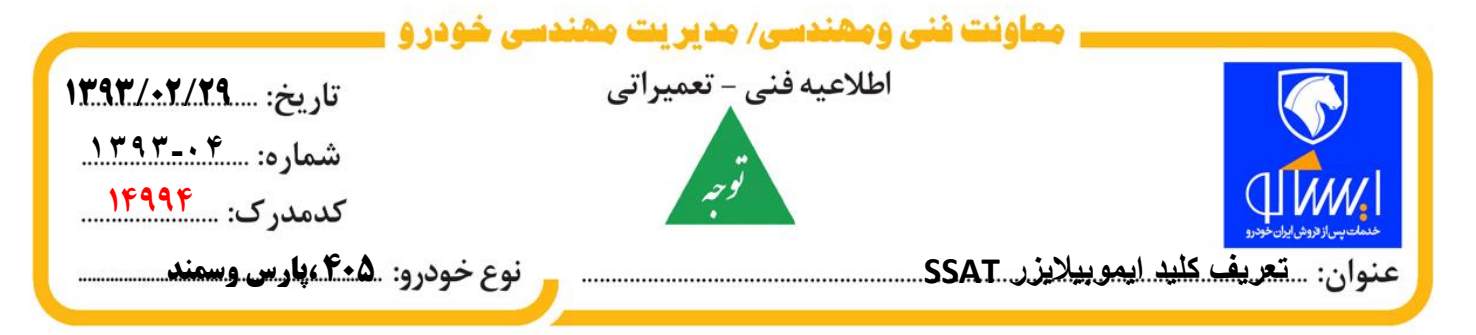

**بدينوسيله به اطالع كليه نمايندگيهاي مجاز ميرساند،درصورت مراجعه خودروبا سيستم كد كليد محرمانه خودروهاي ،504پارس وسمنداز نوع** SSAT **تعريف كليد آن در نر م افزار** IKCODIAG**ورژن 8.45به شرح ذيل مي باشد :**

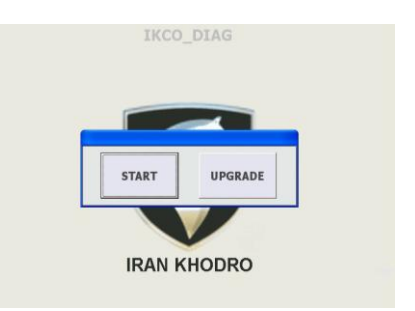

**-3بر روي SSAT كليک كنيد.** 

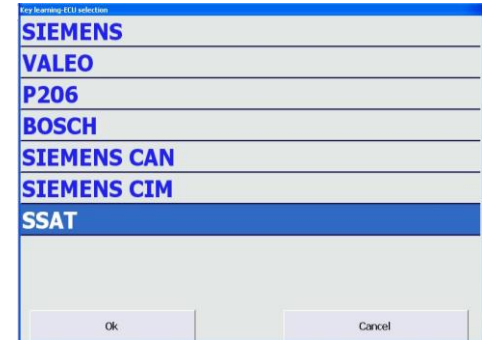

**-4با كليک بر روي اين قسمت مي توانيد وضعيت حال حاضر**

**سيستم ايموبياليزر را مشاهده نماييد.**

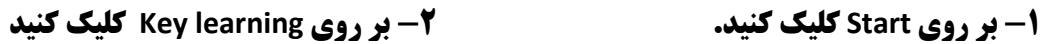

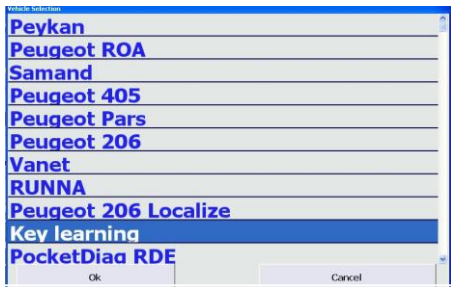

**-5چنانچه از ابتدا سوئيچ را باز نکرده باشيد پيغام زير ظاهر** 

**مي شود،بنابراين سوئيچ را در حالت ON قرار دهيد و Okرا كليک كنيد.**

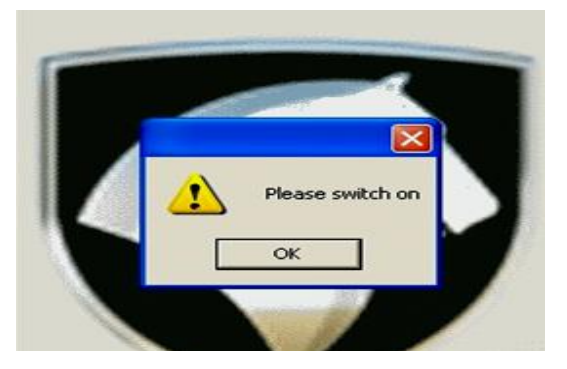

**-4 اطالعات مربوط به وضعيت سيستم** 

**ايموبياليزر در ذيل آمده است.**

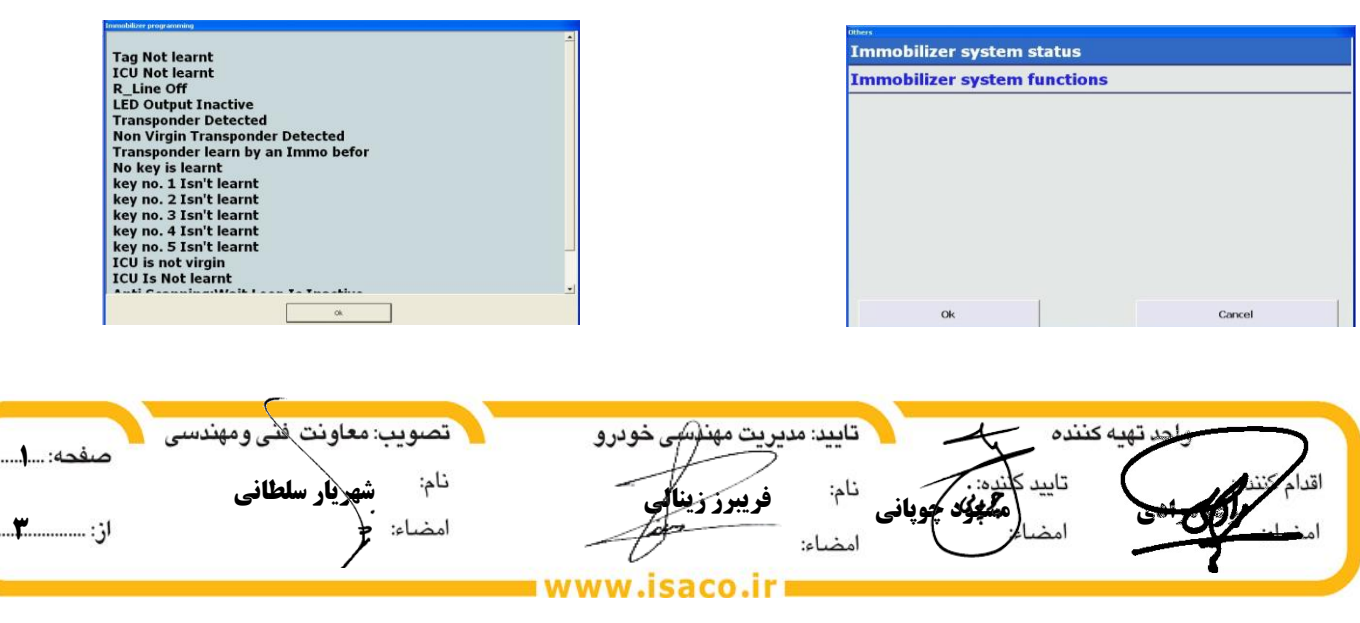

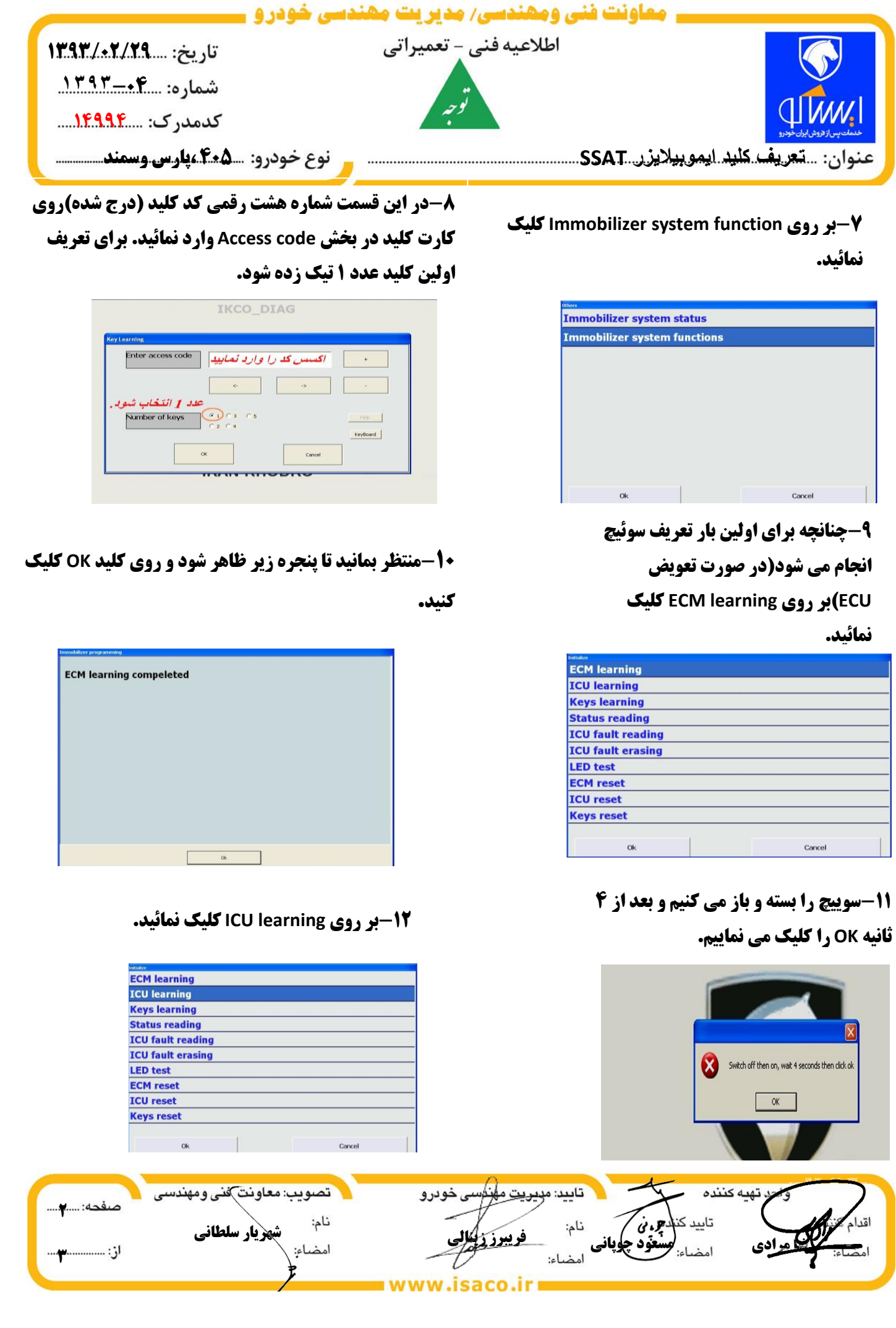

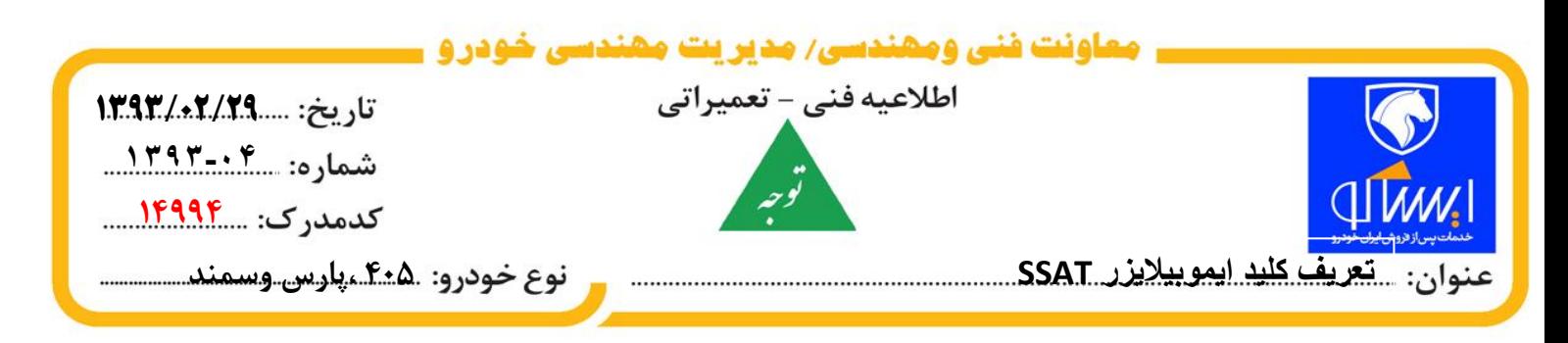

**-13سوييچ را بسته و باز مي كنيم و بعد از 5 ثانيهOK را كليک مي نماييم.**

**-15بر روي learning Keys**

**كليک نمائيد.**

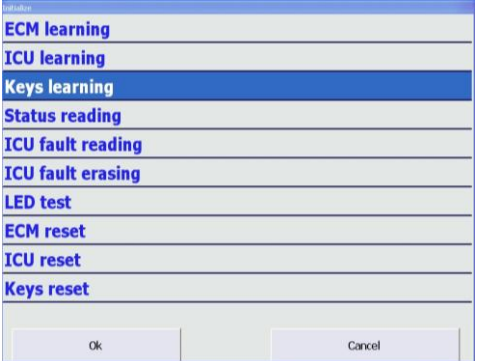

**منتظر بمانيد تا پنجره زير ظاهر شود و با توجه به پيغام روي كليد OK كليک كنيد.در اين مرحله پروسه تعريف اولين كليد به پايان مي رسد. در صورت دوباره ظاهر شدن پنجره زير، Cancel را كليک نماييد.**

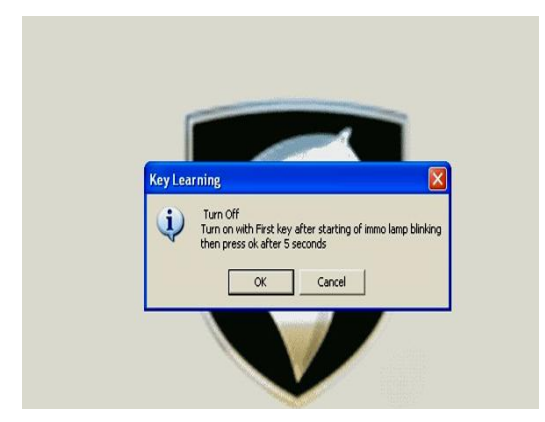

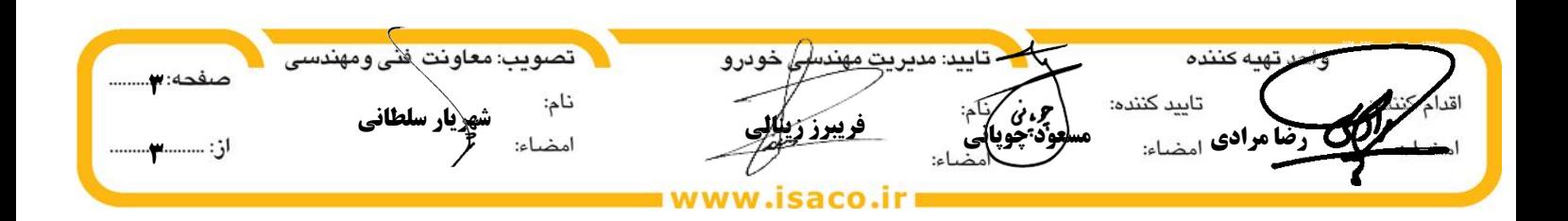